## How to Login to Schoology - Student

To sign in to Schoology go to the icon on your laptop or school home page or visit <u>https://stjohnsschools.schoology.com/</u>

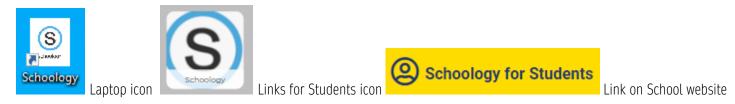

Sign in with your sNumber@stjohns.k12.fl.us

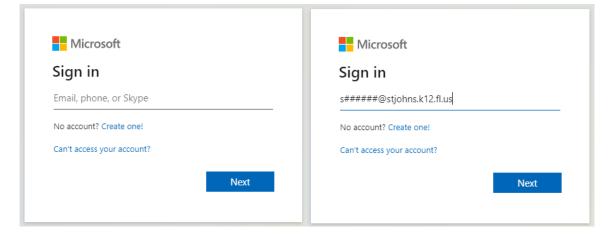

Use your Active Directory Information (sNumber and password) to sign in.

|  | School District                                                                                                    | Sign in<br>https://sjadfs.stjohns.k12.fl.us |
|--|----------------------------------------------------------------------------------------------------|---------------------------------------------|
|  | s######@stjohns.k12.fl.us                                                                                                    | Username s#####                             |
|  | Use the login form above to access the following<br>system: Office 365, PERC Clever com, CPALMS, eIPEP,<br>ELA Formative Accessments (Calcales K-R), Florida<br>School Leaders, Item Bank and Test Platform (BTP),<br>and PMRN. | Password                                    |
|  | © 2016 Місталій Нопы нер                                                                                                    | Sign in Cancel                              |

You will see your course dashboard after logging in!

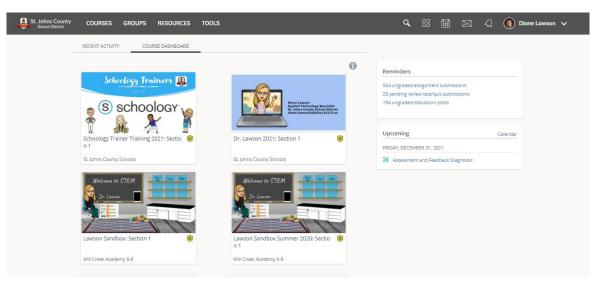